# *TI Designs High Performance Pulse Train Output (PTO) With PRU-ICSS for Industrial Applications*

### 动 **TEXAS INSTRUMENTS**

TI Designs provide the foundation that you need • High Speed and Frequency With High Precision for including methodology, testing, and design files to **Accurate Pulse Train Output Control and** quickly evaluate and customize the system. TI Designs Synchronization

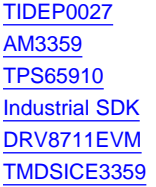

Product Folder **Customer Needs**<br> **Product Folder** 

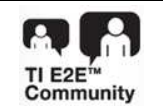

ASK Our E2E [Experts](http://e2e.ti.com/) **Featured Applications** [WEBENCH®](http://e2e.ti.com/support/development_tools/webench_design_center/default.aspx) Calculator Tools

### **TI Designs Design Features**

- 
- help *you* accelerate your time to market.<br>
 Implementation Without External Application Specific Integrated Circuit (ASIC) or Field **Design Resources** Programmable Gate Array (FPGA)
	- Tool Folder Containing Design Files **Time Unit Containing Design Files Time Unit** Subsystem and Industrial Communication Product Folder **[AM3359](http://www.ti.com/product/AM3359/description) Product Folder AM3359 Product Folder Subsystem AM3**<br>Product Folder **Product Folder Processor** Subsystem (PRU-ICSS) With Sitara™ Processor
	- Product Folder **Firmware in Source Code •** Contains PRU-ICSS Firmware in Source Code
	- Design Files **Files Easy Evaluation With [TMDSICE3359](http://www.ti.com/tool/tmdsice3359) Industrial** Communication Engine (ICE) Evaluation Module (EVM)

- Factory Automation and Process Control
- Programmable Logic Controllers (PLC)
- Motor and Stepper Drives
- Remote Digital Inputs and Outputs (I/Os) With PTO **Outputs**

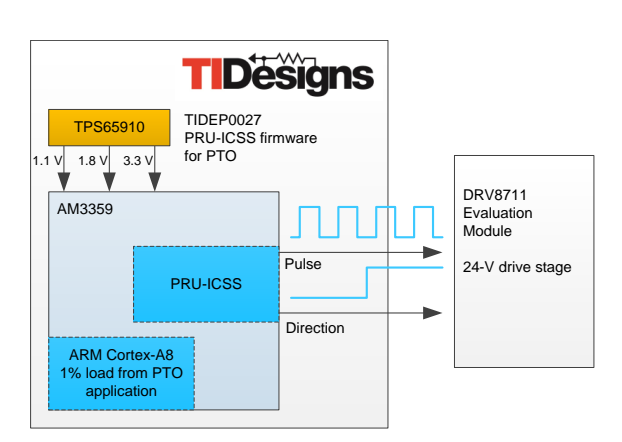

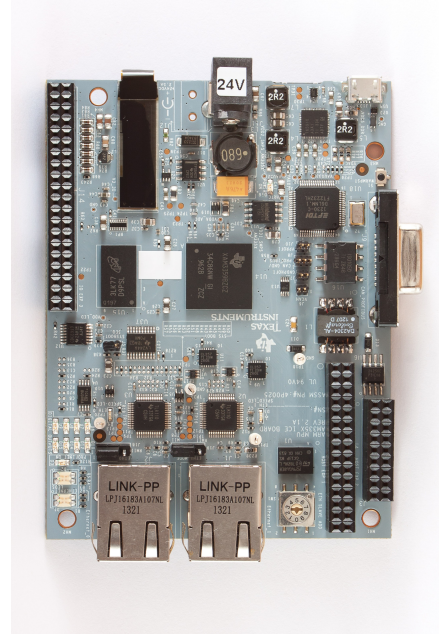

All trademarks are the property of their respective owners.

Copyright © 2015, Texas Instruments Incorporated

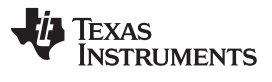

#### *Key System Specifications* [www.ti.com](http://www.ti.com)

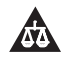

An IMPORTANT NOTICE at the end of this TI reference design addresses authorized use, intellectual property matters and other important disclaimers and information.

## **1 Key System Specifications**

## **Table 1. Key System Specifications**

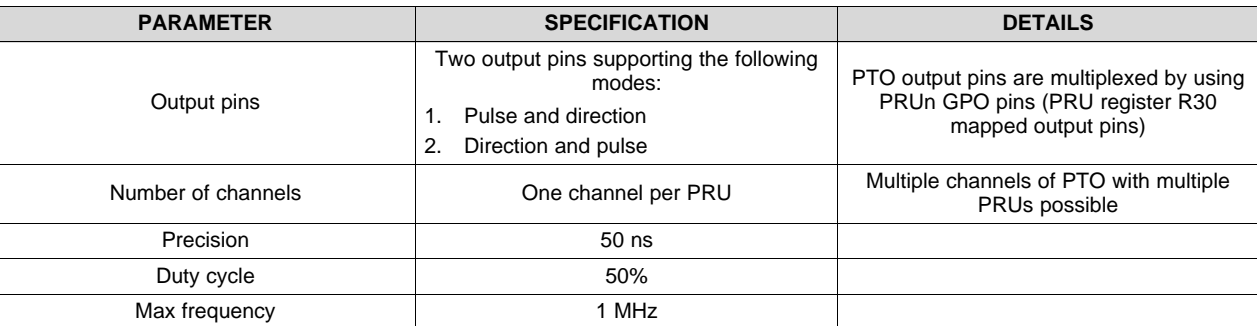

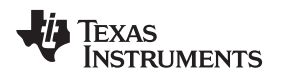

## **2 System Description**

## *2.1 Introduction to Pulse Train Output*

PTO modules have uses in a variety of industrial automation applications, with remote I/O modules and PLCs being the most obvious.

PTO modules are used to control stepper and servo motors in industrial factories. The function of the PTO module is to precisely rotate the motor shaft to any given position by providing a specific number of impulses (also known as steps) to the motor.

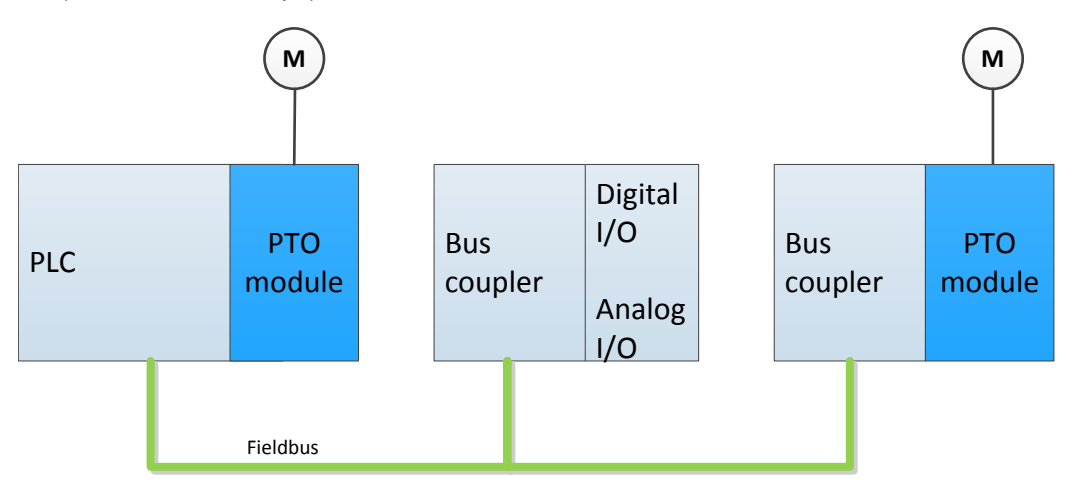

**Figure 1. PLC Application With PTO Modules**

The hardware building blocks of a PTO module consist of the PTO controller, PTO profile storage, PTO output generator, power stage, and fieldbus interface—see [Figure](#page-2-0) 2.

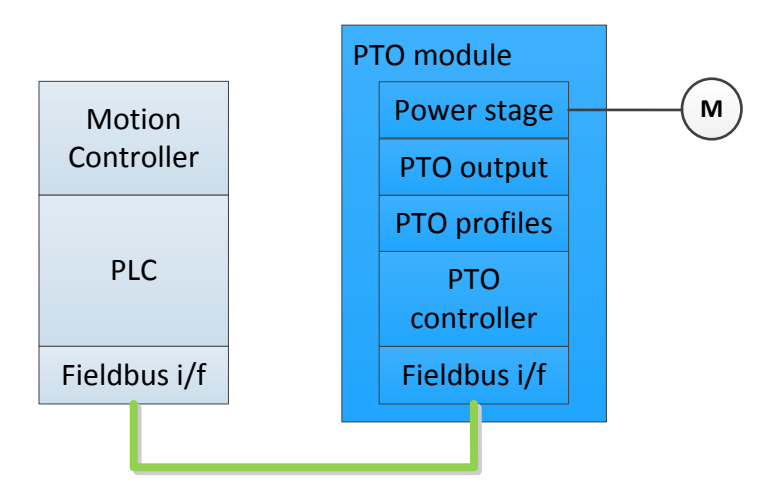

**Figure 2. PTO Module Components**

<span id="page-2-0"></span>The PTO controller receives data through the fieldbus interface. The PTO controller receives the positions and profiles from the PLC. Based on the positions and profiles, the PTO controller generates a list of PTO profile descriptors. These descriptors are stored in shared memory within the PTO module. The PTO output generator accesses the PTO profile descriptors and creates an appropriate PTO output waveform. Finally, the power stage amplifies the PTO output to rotate the motor.

Note that in many cases the PLC operates a motion controller application, which generates complex PTO profiles. In such cases, the PTO module must only perform translation of those profiles into PTO profile descriptors.

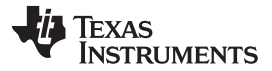

The number of steps that a PTO module outputs corresponds to a known rotation of the motor shaft.

A PTO profile consists of a variety of acceleration, constant speed, and decelerations segments [\(Figure](#page-3-0) 3). The PTO profile provides a way to describe the speed of the motor over time. Most of the motor applications do not have a position feedback included with the motor; however, the PTO profile defines a specific number of steps to rotate the motor shaft to a known position. The software counts the steps of the motor shaft and stores the information—these measures ensure that the exact position of the motor shaft is always known.

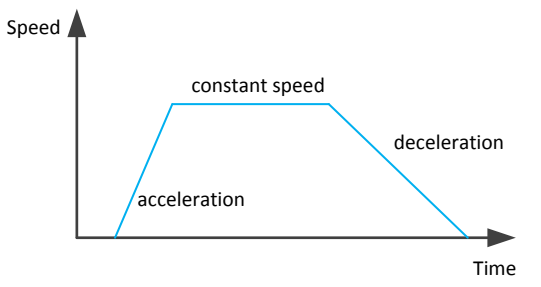

#### **Figure 3. Basic Profile With Segments of Acceleration, Constant Speed, and Deceleration**

<span id="page-3-0"></span>The PTO output waveform corresponds to a square wave output with a programmable number of pulses and a fixed duty cycle. The number of pulses defines the number of steps for a stepper motor. The frequency of the output defines the speed of the stepper motor. One PTO output pulse is equal to one step of a stepper motor; therefore, the PLC or motion controller knows the exact number amount of steps that are required to precisely position the shaft of the stepper motor.

[Figure](#page-3-1) 4 shows an example of the PTO pulse output for a constant speed segment. The duty cycle is constant and typically at 50%. Because this segment maintains a constant speed the PTO pulse frequency is constant and equal to the speed of the stepper motor.

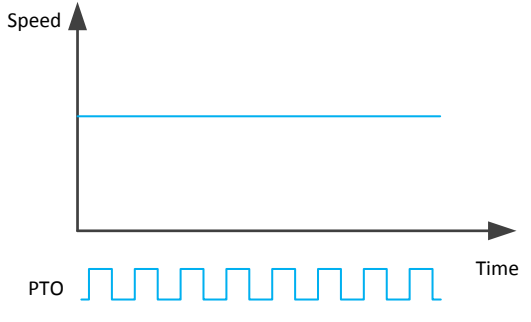

**Figure 4. Constant Speed Segment**

<span id="page-3-2"></span><span id="page-3-1"></span>The next example in [Figure](#page-3-2) 5 shows the PTO segment for acceleration. The duty cycle is still constant (50%), but the PTO output frequency increases. This increase in PTO output frequency results in an increase in the speed of the stepper motor.

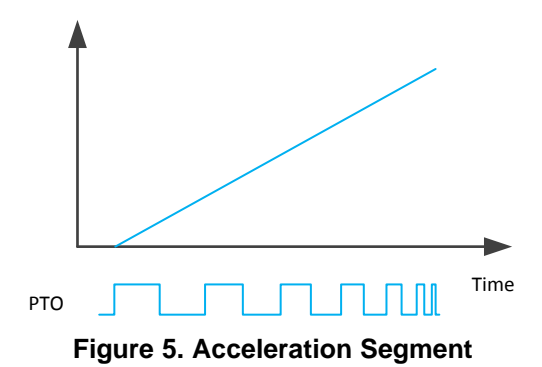

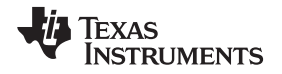

[Figure](#page-4-0) 6 shows the PTO segment of deceleration. Similar to the acceleration segment, the PTO output frequency decreases over time. This decrease in the PTO output frequency results in a decrease in the speed of the stepper motor.

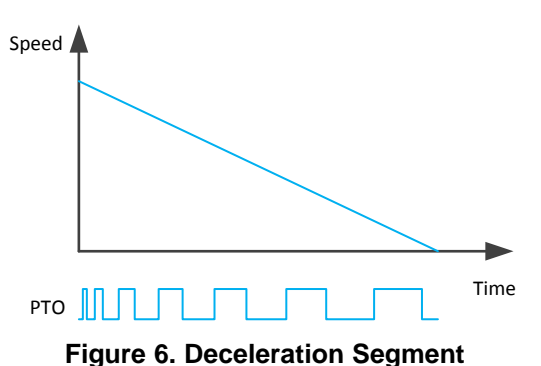

<span id="page-4-1"></span><span id="page-4-0"></span>Multiple acceleration, constant speed, and deceleration segments are linked into a sequence that is called a PTO profile ([Figure](#page-4-1) 7). The motion controller generates this type of profile and transfers the profile into the PTO module. The PTO module finally generates the PTO output waveform based on the PTO profile.

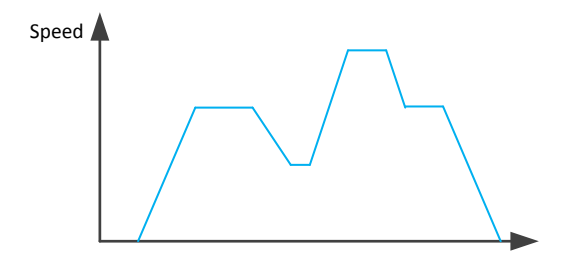

**Figure 7. PTO Profile With Multiple Segments**

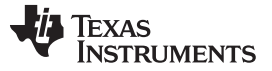

*System Description* [www.ti.com](http://www.ti.com)

## *2.2 PTO Function With Sitara Processor in the PRU-ICSS*

Traditional PTO solutions use a microcontroller (MCU) timer module, which usually lack in performance in terms of frequency, speed, or precision. Higher performance solutions require an external ASIC, FPGA, or both and are usually more expensive in terms of cost and board space.

The PTO solution with the PRU-ICSS peripheral on Sitara processors provides high speed and frequency with high precision for an accurate PTO control without using the ARM processor resources to generate the PTO output waveform.

This design document describes the implementation and usage of the PTO firmware for the PRU-ICSS peripheral.

## *2.3 Sitara AM3359 Processor*

The Sitara AM335x device family is a low-power processor with an ARM™ Cortex-A8™ RISC core and a broad range of integrated industrial peripherals ([Figure](#page-5-0) 8). The ARM Cortex-A8 supports clock frequency ranges from 300 MHz for simple I/O applications to up to 1 GHz for complex control applications, which require more CPU performance.

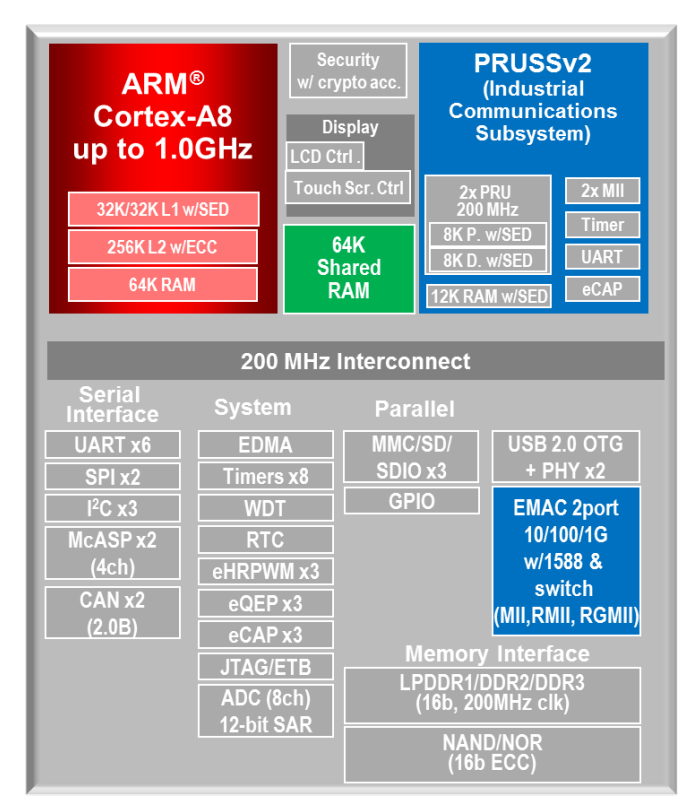

The Sitara AM335x processor is a feature-rich device that integrates two PRU-ICSSs.

<span id="page-5-0"></span>**Figure 8. AM335x Family Block Diagram**

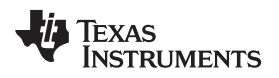

[www.ti.com](http://www.ti.com) *Block Diagram*

## **3 Block Diagram**

[Figure](#page-6-0) 9 shows the PTO block diagram within the AM3359 processor.

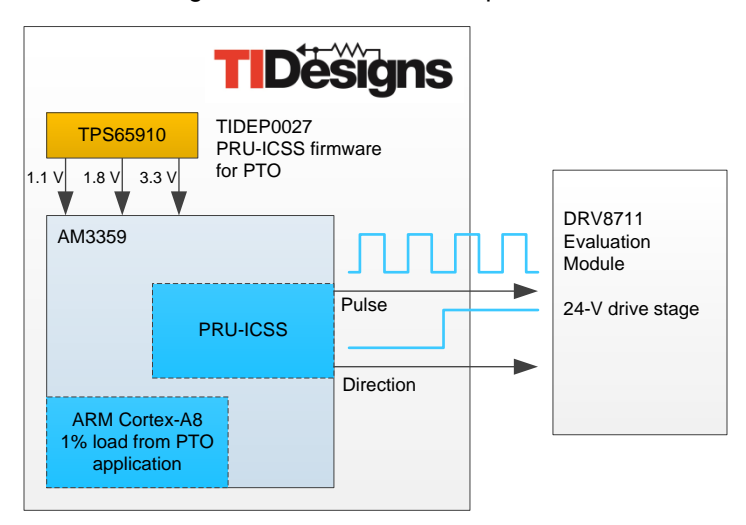

**Figure 9. PTO Block Diagram**

## <span id="page-6-0"></span>*3.1 Highlighted Products*

## **3.1.1 AM3359**

Up to a 1-GHz Sitara ARM Cortex-A8 32‑Bit RISC processor

- NEON™ single instruction, multiple data (SIMD) Coprocessor
- 32KB of L1 instruction and 32KB of data cache with single-error detection (parity)
- 256KB of L2 cache with error correcting code (ECC)
- 176KB of on-chip boot read-only memory (ROM)
- 64KB of dedicated random access memory (RAM)
- Emulation and debug JTAG
- Interrupt controller (up to 128 interrupt requests)

PRU-ICSS

- Supports protocols such as EtherCAT®, Process Field Bus (PROFIBUS), PROFINET, EtherNet/IP™, and more
- Two PRUs
- 32-bit load and store RISC processor capable of running at 200 MHz
- 8KB of instruction RAM with single-error detection (parity)
- 8KB of data RAM with single-error detection (parity)
- Single-cycle 32-bit multiplier with a 64-bit accumulator
- Enhanced general-purpose input and output (GPIO) module provides shift-in and shift-out support and parallel latch on the external signal
- 12KB of shared RAM with single-error detection (parity)
- Three 120-byte register banks accessible by each PRU
- Interrupt controller module (INTC) for handling system input events
- Local interconnect bus for connecting internal and external masters to the resources inside the PRU-ICSS

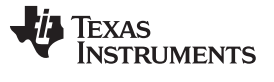

- Peripherals inside the PRU-ICSS:
	- One universal asynchronous receiver and transmitter (UART) port with flow control pins—supports up to 12 Mbps
	- One enhanced capture (eCAP) module
	- Two MII Ethernet ports that support industrial Ethernet, such as EtherCAT
	- One management data input and output (MDIO) port

On-chip Memory (shared L3 RAM)

- 64KB of general-purpose on-chip memory controller (OCMC) RAM
- Accessible to all masters

External memory interfaces (EMIF)

- Mobile double data rate (mDDR or LPDDR), DDR2, DDR3, and DDR3L controller:
	- mDDR: 200-MHz clock (400-MHz data rate)
	- DDR2: 266-MHz clock (532-MHz data rate)
	- DDR3: 400-MHz clock (800-MHz data rate)
	- DDR3L: 400-MHz clock (800-MHz data rate)
	- 16-bit data bus
	- 1GB of total addressable space
	- Supports one x16 or two x8 memory device configurations
- General-purpose memory controller (GPMC):
	- Flexible 8-bit and 16-bit asynchronous memory interface with up to seven chip selects (including NAND, NOR, Muxed-NOR, and SRAM)
	- Uses Bose, Chaudhuri, and Hocquenghem (BCH) code to support 4-, 8-, or 16-bit ECC
	- Uses hamming code to support 1-bit ECC

See the AM3359 data sheet for a complete list of features.

### **3.1.2 TMDSICE3359 Industrial Communication Engine EVM**

Hardware specifications

- AM3359 ARM Cortex-A8
- DDR3, NOR flash, and serial peripheral interface (SPI) flash
- Organic light-emitting diode (OLED) display
- TPS65910 power management
- 24-V power supply
- USB cable for the JTAG interface and serial console

Software and tools

- SYS/BIOS real-time operating system (OS)
- StarterWare™
- Code Composer Studio™ (CCS) integrated development environment (IDE)
- Application stack for industrial communication protocols
- Sample industrial applications

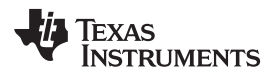

**Connectivity** 

- PROFIBUS interface
- CANOpen
- EtherNet/IP
- PROFINET
- Sercos III
- I/O
- SPI
- UART
- JTAG

View the [TMDSICE3350](http://www.ti.com/tool/tmdsice3359) product folder for a complete list of features and design resources.

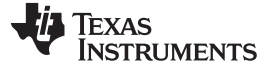

## **4 System Design Theory**

A PTO solution with Sitara processors consists of the following blocks:

- ARM
	- Industrial application with PTO control function on the ARM
- PRU-ICSS
	- PTO firmware in the source code
	- Descriptor list in the PRU-ICSS shared memory

The TIDEP0027 includes the PRU-ICSS firmware source code with the descriptor list definition.

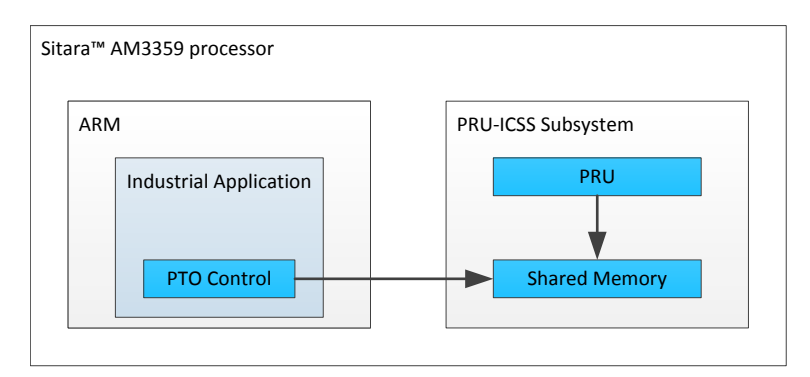

**Figure 10. PTO Building Blocks**

The focus of this design theory section is on the PTO firmware in the PRU-ICSS, and the PTO descriptor list in the shared memory. Additionally, this section provides an example calculation to generate the PTO descriptor list for shared memory.

The industrial application on the ARM has the control ability of the PTO within the PRU-ICSS. The application calculates the PTO descriptor list and configures the shared memory appropriately. Once configured, the ARM application loads and starts the PRU firmware for PTO function into the PRU-ICSS subsystem.

Based on the descriptor list in shared memory, the PTO firmware starts processing the profile segments. The firmware processes every descriptor until the PTO stop condition in the shared memory is set. The firmware then transitions the PRU into HALT state. As soon as the HALT state occurs, the industrial application can reprogram the descriptor list and then restart the PTO firmware.

The PRU-ICSS uses the register mapped GPO pin (pruN\_R30) to generate the PTO pulse and direction output.

## *4.1 PTO Algorithm on PRU-ICSS*

The PTO implementation algorithm in PRU-ICSS is based on *Generate stepper-motor profiles in real time* by David Austin and *Linear motor control without the math* by Pramod Ranade. The algorithm is used to convert physical quantities like speed into frequency.

The main advantage of the algorithm is the sole use of addition and subtraction operations to generate the pulses, allowing the algorithm to auto-correct the granularity errors. Multiplication and division operations are avoided by accumulating speed into distance after every pulse of raster time. Whenever the distance value exceeds or equals the expected position generated by the distance value, the expected position value subtracts from the distance value and a pulse generates on the register-mapped GPO pin.

[Figure](#page-10-0) 11 shows two speed examples. The given time raster on the x-axis shows the decision points, which is the highest frequency at which the algorithm operates in the PRU firmware. The time granularity is 50 ns for the PRU firmware. At each step, the PRU firmware adds distance, which is then compared to the next step on the y-axis. If the accumulated distance is equal to or more than the compared value, the PTO pulse is generated.

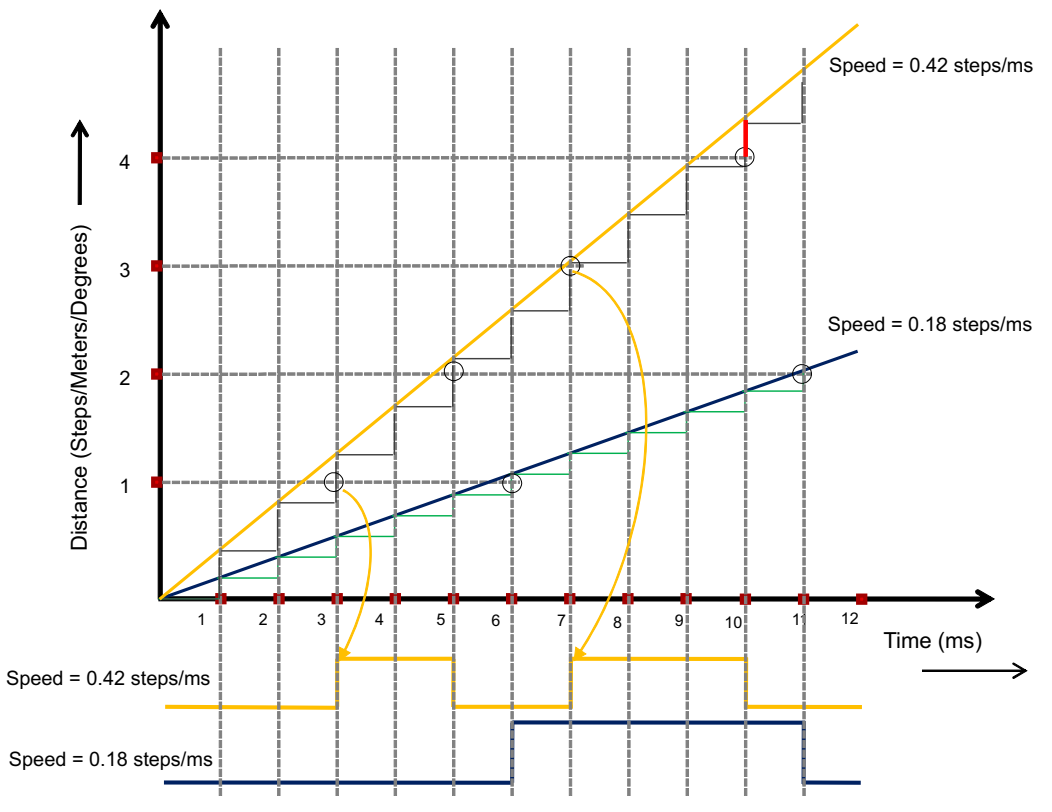

<span id="page-10-0"></span>**Figure 11. Two Speed Examples With the Generation of PTO Output**

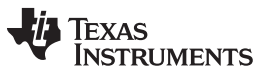

*System Design Theory* [www.ti.com](http://www.ti.com)

[Figure](#page-11-0) 12 shows the flow chart of the PRU firmware for generating a pulse. After the initialization process, (load the speed value, calculate the expected position, and initialize the distance), the PRU code operates in a loop that repeats every 50ns. If the distance value is equal to or greater than the expected position, the PRU firmware generates a pulse (high-to-low or low-to-high transition).

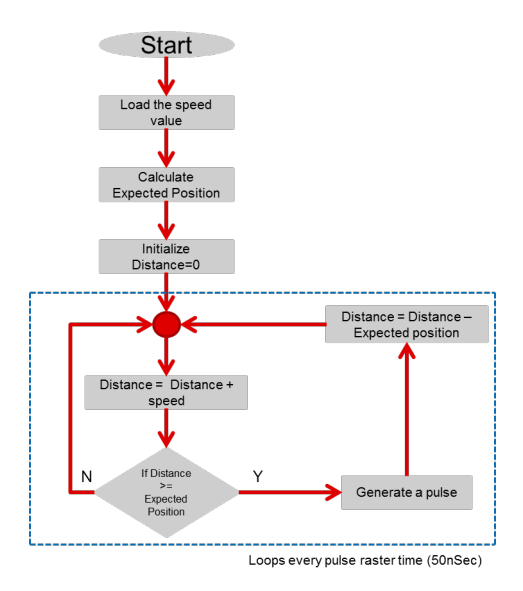

## **Figure 12. PRU-ICSS Firmware Control Loop for Generating PTO Pulse**

## <span id="page-11-0"></span>*4.2 PTO Descriptor List in Shared Memory*

The ARM application must write the PTO descriptor list into the shared memory of the PRU-ICSS, which is located at 0x4a31.0000. The total memory size of the shared memory is 12KB. Each descriptor list entry has a size of 32 bytes, which means that the shared memory can handle up to 384 descriptors.

[Table](#page-11-1) 2 shows the structure of the descriptor list in the shared memory.

<span id="page-11-1"></span>

| <b>MEMORY OFFSET</b> | <b>BIT RANGE</b>       | <b>USAGE</b>                            | <b>COMMENTS</b>                                                                                         |
|----------------------|------------------------|-----------------------------------------|----------------------------------------------------------------------------------------------------|
| 0x00                 | 31:16<br>15:0          | <b>Current Block</b><br>Next Block      | Specifies the current block<br>Specifies the pointer to the next block                                  |
| 0x04                 | 31<br>30:0             | Direction bit<br>Speed value            | Specifies the direction (clockwise or counterclockwise)<br>Specifies the speed                          |
| 0x08                 | 31:0                   | Acceleration value                      | Specifies the acceleration or deceleration; if '0' then<br>constant speed is defined                    |
| 0x0C                 | 31:0                   | Compare value                           | Specifies the step time                                                                                 |
| 0x10                 | 31:0                   | Ramp Time                               | Specifies the duration of one profile segment                                                           |
| 0x14                 | 31:24<br>23:16<br>15:0 | Acc_type<br>Index<br>Acc div            | Specifies acceleration(1) or deceleration(0)<br>Reserved<br>Divider used to support low frequency steps |
| 0x18                 | 31:0                   | Match value                             | Reserved                                                                                                |
| 0x1C                 | 31:16<br>15:8<br>7:0   | <b>Status</b><br>PTO Pin 1<br>PTO Pin 2 | Specifies if profile continues or stops with this entry<br>PTO pulse output<br>Direction output         |

**Table 2. Profile Descriptor List in Shared Memory of PRU-ICSS**

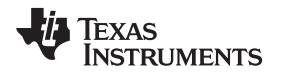

The last valid entry of the profile descriptor list must have the stop bit set, which halts the PRU and enables the ARM application to make updates to the descriptor list.

Note that the last descriptor can link back to any of the other profile descriptors to run a continuous loop. Also note that the descriptors can be linked in a non-linear order.

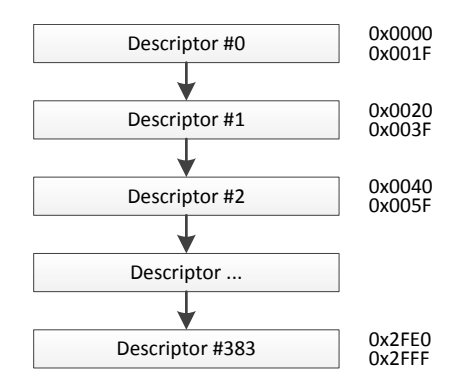

**Figure 13. Descriptor List With Memory Offset of Shared Memory**

## *4.3 Profile Example Speed Profile Calculation*

This section provides an example calculation of a speed profile with a detailed description of the 32-byte descriptor information, which must be written into the shared memory location.

## *4.4 Motor Parameters*

Typically there are several parameters known with respect to the motor used. In this example, a stepper motor is used with the following specifications.

Start Speed: 400 steps per second (SPS) Stop Speed: 200 SPS Max Speed: 1000 SPS

## <span id="page-12-0"></span>*4.5 Fixed Parameters*

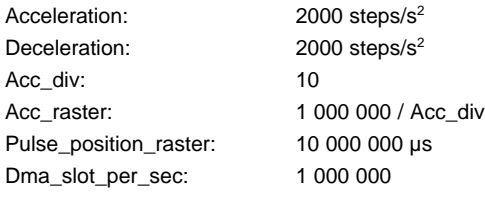

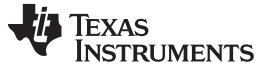

#### *4.6 Baseline Calculation*

From the parameters given in [Section](#page-12-0) 4.5, the user can calculate in advance the maximum number of steps the motor moves in the acceleration and deceleration ramp.

The distance calculates as:

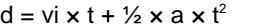

where

- $d = distance$
- $vi = initial velocity$
- $vf$  = final velocity
- $a = acceleration$
- $t = time$  (1)

The equation simplifies to:

<span id="page-13-0"></span> $vf<sup>2</sup> = vi<sup>2</sup> + 2 \times a \times d$  $vf = vi + a \times t$  $d = ((vi + vf)/2) \times t$  (2) The remaining equations derive from [Equation](#page-13-0) 2. [Equation](#page-13-1) 3 calculates the acceleration steps (aSteps) and deceleration steps (dSteps):

aSteps = ((Max speed)<sup>2</sup> – (Start speed)<sup>2</sup>) / (2 x Acceleration) aSteps =  $((1000)^2 - (400)^2) / (2 \times 2000)$  $aSteps = 240$  (3)

<span id="page-13-3"></span><span id="page-13-1"></span>The maximum number of steps possible for the speed profile of a triangular profile is:  $t$ Steps = 450 (4)

A trapezoidal profile must be followed if the total number of steps is more than 450.

[Equation](#page-13-2) 5 calculates the greatest common divisor (GCD) between the acceleration and the raster. The GCD is calculated with the Euclid function.

<span id="page-13-2"></span>GCD = gcd(Acceleration, Acc\_raster) (5)

which results in:  $gcd(2000, 100 000) = 2000$ 

The next calculation is the base multiplier.

Base multiplier  $=$  Acc\_raster / GCD Base multiplier  $= 50$ 

The following calculations of additional parameters are necessary to calculate the speed profiles:

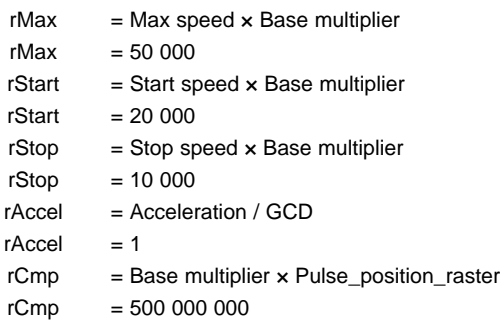

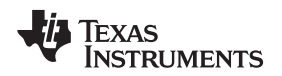

## *4.7 Triangular Profile Example*

In this example, the motor must move 300 steps. A triangular profile can be chosen based on the results from [Equation](#page-13-3) 4, where the number of steps is less than 450 steps.

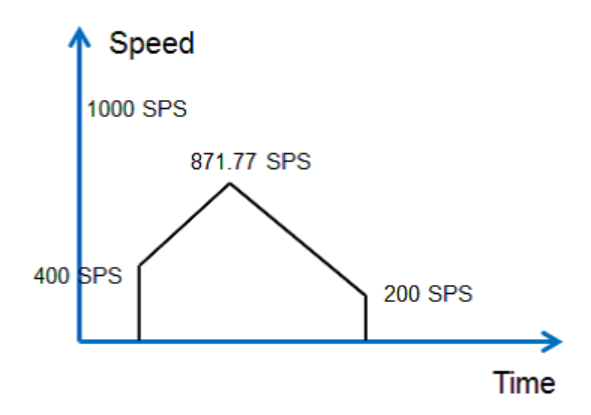

**Figure 14. Triangular Profile**

The first calculation is of the max speed, which can be achieved by moving 300 steps in a triangular profile:

Top speed = sqrt (((2 x Acceleration x Deceleration x Total steps) + ((Start speed<sup>2</sup>) x Deceleration) + ((Stop speed<sup>2</sup>) x Acceleration) / (Acceleration + Deceleration))

#### The equation results in:  $\text{Top speed} = 871.77 \text{ SPS}$  (6)

The next calculation is the time (in  $\mu s$ ) required for the acceleration ramp:

 $Taccel = (Top speed - Start speed) / Acceleration$ Taccel  $= 235 889 \text{ }\mu\text{s}$ 

Then calculate the time required for the deceleration ramp:

Tdecel = (Top Speed – Stop Speed) / Deceleration Tdecel  $= 335 889 \text{ }\mu\text{s}$ 

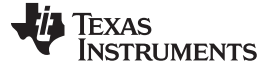

### *4.8 Descriptor List Example*

Each block entry of the 32-byte descriptor information block is described in this section for the triangular profile example.

#### **Block entry 1: Current block and next block**

The first entry of the 32-byte information is the block number. There is 12KB of shared memory, which indicates there is a total of 384 descriptor blocks. The first block number is initialized as 0 and then incremented by 32 for every new block of information written. The block pointer always points to the starting address of the next block, which is the second block in this example.

Offset 0x00: 0x0000.0020

#### **Block entry 2: Direction bit and speed value**

The second block entry consists of the speed value and direction bit, which are encoded into one 32-byte entry. Bit 31 specifies the direction of the movement. All remaining bits are used for the speed value.

The speed value is the start speed of each ramp. In the example of the triangular profile, where the first part is the acceleration ramp, the speed value is:

```
Speed value (1) = Start speed x Base multiplier
                 = 20,000= 0x4E20
```
For the deceleration ramp, the speed value is:

Speed value  $(2)$  = Top speed  $\times$  Base multiplier  $= 43,588$  $= 0xAA44$ 

For a trapezoidal profile, the speed value for the constant speed ramp and the deceleration ramp is:

Speed value  $=$  Max speed  $\times$  Base multiplier  $= 50,000$  $= 0xC350$ 

The direction bit 31 is set as follows:

Bit 31 = '1'  $\rightarrow$  Forward Bit 31 =  $0' \rightarrow$  Backward

The first descriptor entry for the example is configured as:

Offset 0x04: 0x8000.4E20 // FORWARD, 20000

### **Block entry 3: Acceleration value**

The next entry to be written is the acceleration value.

 $rAccel$  = Acceleration / GCD  $= 1$ 

Offset 0x08: 0x0000.0001

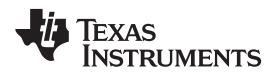

#### **Block entry 4: Compare value**

The next entry is the compare value.

 $rCmp$  = Base multiplier  $\times$  Pulse\_position\_raster = 500 000 000

 $= 0x1DCD6500$ 

Offset 0x0C: 0x1DCD6500

### **Block entry 5: Ramp time**

The next entry to be written is the ramp time. The value is in microseconds.

For the acceleration ramp, the time required to reach the top speed from the start speed is written.

 $Taccel$  = 235 889  $= 0x39971$ 

For the deceleration ramp, the time required to reach the stop speed from the top speed is written.

 $Tdecel$  = 335 889  $= 0x52011$ 

The first descriptor entry for the example is configured as:

Offset 0x10: 0x0003.9971

### **Block entry 6: Acc\_type, Index, and Acc\_div**

The Acc type, Index, and Acc div are encoded into one entry.

The Acc\_type and Index take 8 bits each and the 16 bits are provided for the Acc\_div.

The Acc\_div is a fixed-parameter:

Acc div  $= 10$ = 0x000A

The acceleration type is 1 if it is an acceleration ramp, for deceleration it is 0:

 $Acc_type = 1$  // acceleration for the first acceleration ramp  $= 0x000A$ 

The Index is currently reserved and must be filled out with 0.

The first descriptor entry for the example is configured as:

Offset 0x14: 0x0100.000A

### **Block entry 7: Match value**

This entry is reserved and must be filled out with 0.

Offset 0x18: 0x0000.0000

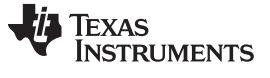

#### **Block entry 8: Status, PTO pin 1, and PTO pin 2**

Bit 31 of the block entry defines the PRU stop condition. If this bit is set, the PRU stops the execution after executing this block.

PTO pins 1 and 2 define the PRU general-purpose out pin numbers that are used for step and direction. In the TMDSICE3359 EVM example, the pin numbers are configured for R30[1] and R30[2].

The first descriptor entry for the example is configured as:

Offset 0x1C: 0x0000.0201

## *4.9 Shared Memory Configuration*

The descriptor must be written by the ARM application. The previous calculated values fill out the shared memory descriptor list for the triangular profile as follows:

#### **First descriptor**

0x4A31.0000 0x0000.0020 0x4A31.0004 0x8000.4E20 0x4A31.0008 0x0000.0001 0x4A31.000C 0x1DCD.6500 0x4A31.0010 0x0003.9971 0x4A31.0014 0x0100.000A 0x4A31.0018 0x0000.0000 0x4A31.001C 0x0000.0201

#### **Second descriptor**

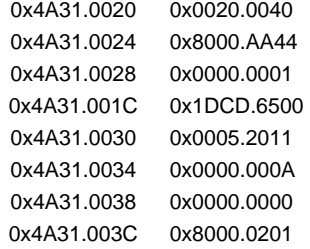

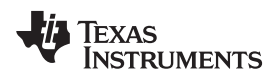

#### [www.ti.com](http://www.ti.com) *Getting Started*

## **5 Getting Started**

### *5.1 Overview*

The following tools are required for the evaluation of the PTO firmware on the PRU-ICSS:

- Personal computer (PC) with an installation of Code Composer Studio Version 6 (CCSv6)
- PRU Compiler from the CCSv6 App Center
- TMDSICE3359 ICE EVM with a USB cable connected to the PC that has CCSv6 installed
	- **NOTE:** The TMDSICE3359 EVM has an on-board JTAG support through the XDS100v2 JTAG emulator. For other TI development boards with Sitara processors and a PRU-ICSS, an additional JTAG debugger may be required to connect the board via the JTAG to CCSv6. If such a JTAG connection exists, the PTO example can be evaluated with those boards, as well.

## *5.2 PTO Firmware Load Sequence*

To load the PRU firmware into the PRU-ICSS, the following steps must be performed.

- 1. Connect the PC via USB cable to the ICE EVM. If connecting for the first time, this initiates the installation of the JTAG over the USB driver for the EVM.
- 2. In CCSv6, create a new *Target Configuration* file for the ICE EVM. Choose the appropriate .gel init file for the TMDSICE3359. Check using the *Test Connection* button that the *Target Configuration* file setup is satisfactory.

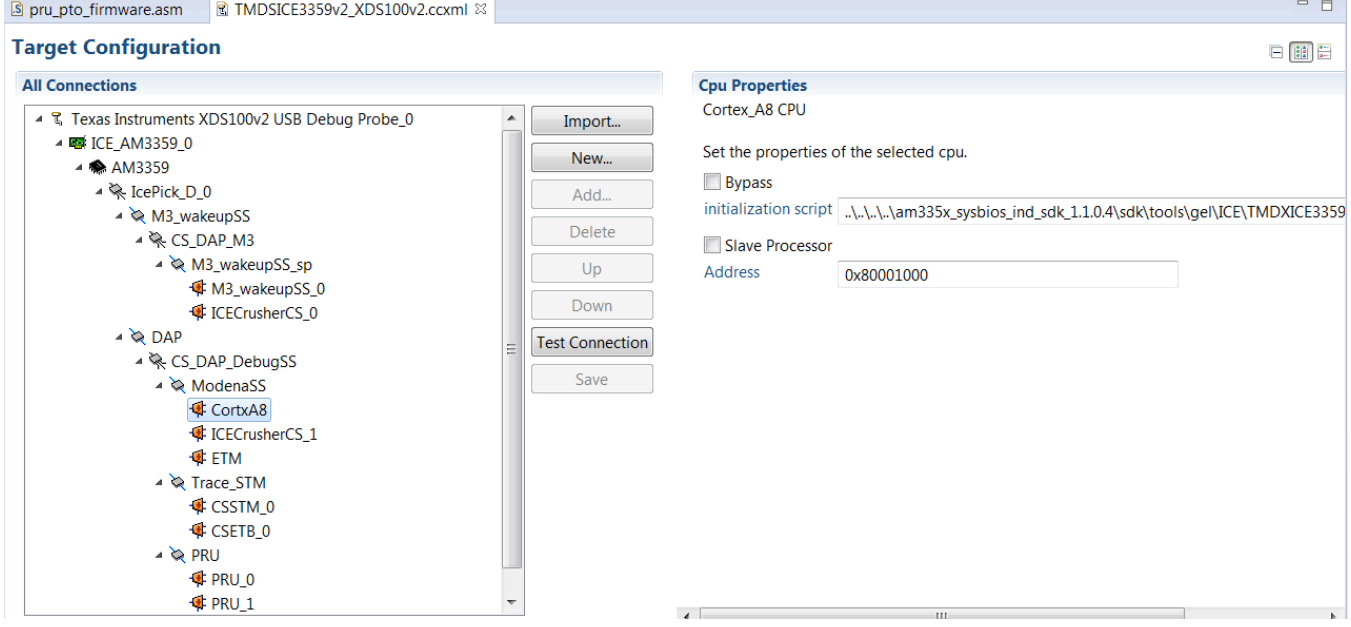

3. Launch the *Target Configuration* file to connect through the JTAG to the TMDSICE3359 board.

Copyright © 2015, Texas Instruments Incorporated

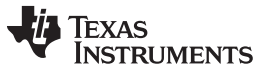

*Getting Started* [www.ti.com](http://www.ti.com)

4. In the *Debug* window, connect to the Cortex A8 processor; if required, send the AM3359\_ICE\_Initializiation .gel script. This script initializes the AM335x on the TMDSICE3359 board.

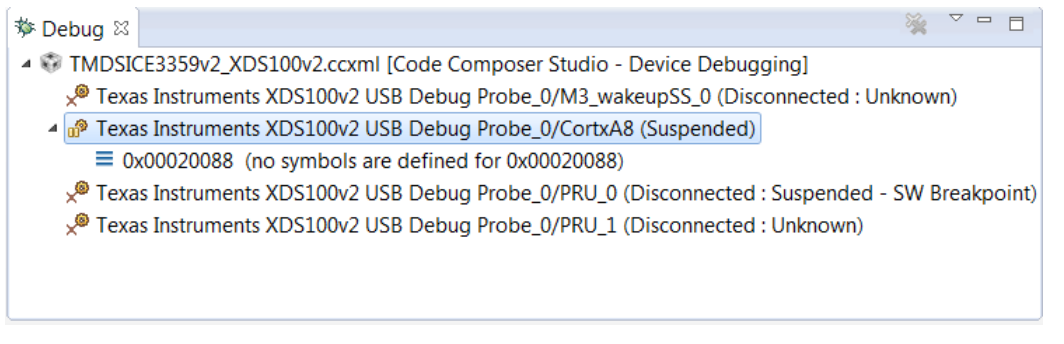

5. Load the additional .gel files to enable initialization of the PRU-ICSS and PTO functions.

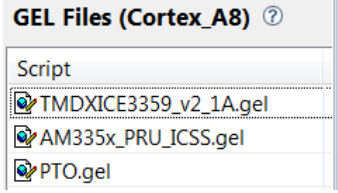

- 6. With the Cortex\_A8 still selected in the *Debug* window, send the PRU\_ICSS\_init, PTO\_Pinmux, and the PTO\_WriteExamplePTODescriptorToSharedMemory .gel scripts.
- 7. Select and connect to PRU\_0 in the *Debug* window.

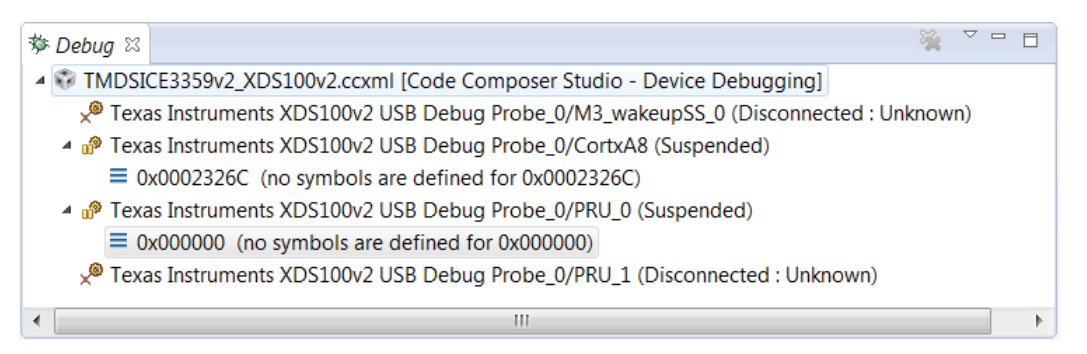

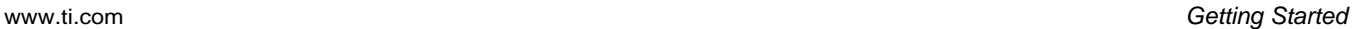

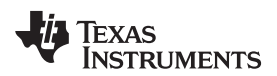

8. Load the PRU program into *PRU\_0*.

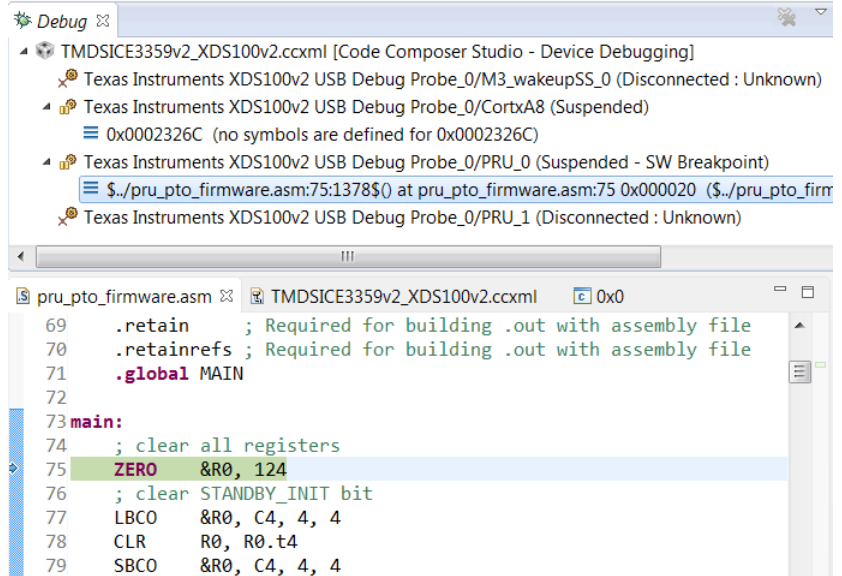

9. Revisit the shared memory location at 0x1.0000 via the *Memory Browser* window and check the PTO descriptor list. Modify as needed.

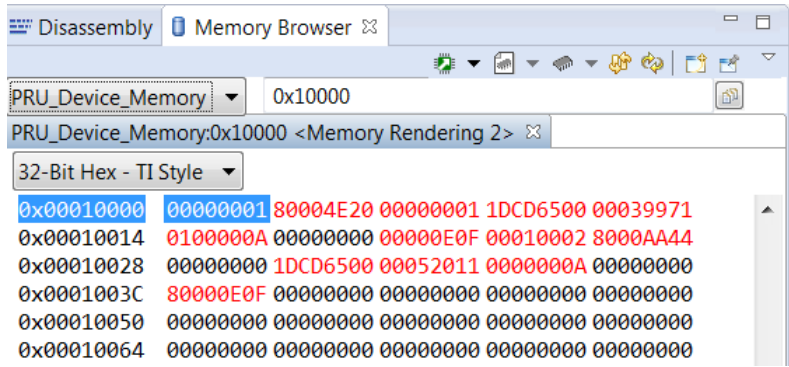

10. Run the program. The output can be observed with a scope connected to the PTO pins.

## *5.3 PTO .gel Script Additions*

### **5.3.1 PRU-ICSS Init .gel Script**

After the power cycle, the PRU-ICSS is in power-down mode. The PRU-ICSS must be enabled by the ARM before CCS can connect the PRU. The .gel script used to enable the PRU-ICSS is located on the BeagleBoard GitHub website: [https://github.com/beagleboard/am335x\\_pru\\_package](https://github.com/beagleboard/am335x_pru_package).

Please follow the instructions provided on the GitHub website to add the AM335x\_PRU\_ICSS.gel into the CCS project. The GitHub website offers a tutorial CCS\_PRU\_Debugger-training.pdf to provide further information on how to use the PRU with CCS.

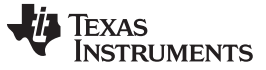

*Getting Started* [www.ti.com](http://www.ti.com)

#### **5.3.2 Pinmux Configuration .gel Script**

The appropriate pin-multiplexing (pinmux) must be applied to the board in order to access the PTO pins on the TMDSICE3359 board. This example uses the register mapped GPO at R30[14] and R30[15] of the PRU0.

The .gel example configures the pinmux and sets up an example descriptor list in the shared memory. TI™ recommends creating a new .gel file (for example, PTO.gel) that includes the following .gel text example.

```
menuitem "PTO with PRU_ICSS"
hotmenu PTO_Pinmux()
{
        *((unsigned int*) (0x44E10000 + 0x830)) = 0xE; // pr1_pru0_pru_r30_14 (mode 6),
pullup/pulldown disabled
        *((unsigned int*) (0x44E10000 + 0x834)) = 0xE; // pr1_pru0_pru_r30_14 (mode 6),
pullup/pulldown disabled
}
hotmenu PTO_WriteExamplePTODescriptorToSharedMemory()
{
    // First descriptor
    *((unsigned int*) (0x4A310000 + 0x00)) = 0x00000020;
    *((unsigned int*) (0x4A310000 + 0x04)) = 0x80004E20;
    *((unsigned int*) (0x4A310000 + 0x08)) = 0x00000001;
    *((unsigned int*) (0x4A310000 + 0x0C)) = 0x1DCD6500;
    *((unsigned int*) (0x4A310000 + 0x10)) = 0x00039971;
    *((unsigned int*) (0x4A310000 + 0x14)) = 0x0100000A;
    *((unsigned int*) (0x4A310000 + 0x18)) = 0x00000000;
    *((unsigned int*) (0x4A310000 + 0x1C)) = 0x00000201;
    // Second descriptor
    *((unsigned int*) (0x4A310000 + 0x20)) = 0x00200040;
    *((unsigned int*) (0x4A310000 + 0x24)) = 0x8000AA44;
    *((unsigned int*) (0x4A310000 + 0x28)) = 0x00000001;
    *((unsigned int*) (0x4A310000 + 0x2C)) = 0x1DCD6500;
    *((unsigned int*) (0x4A310000 + 0x30)) = 0x00052011;
    *((unsigned int*) (0x4A310000 + 0x34)) = 0x0000000A;
    *((unsigned int*) (0x4A310000 + 0x38)) = 0x00000000;
    *((unsigned int*) (0x4A310000 + 0x3C)) = 0x80000201;
```
}

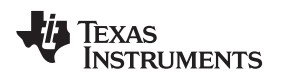

[www.ti.com](http://www.ti.com) *Test Setup*

## **6 Test Setup**

The PTO output pin of the TMDSICE3359 EVM is connected to the Tektronix MSO5105 Mixed Signal Oscilloscope.

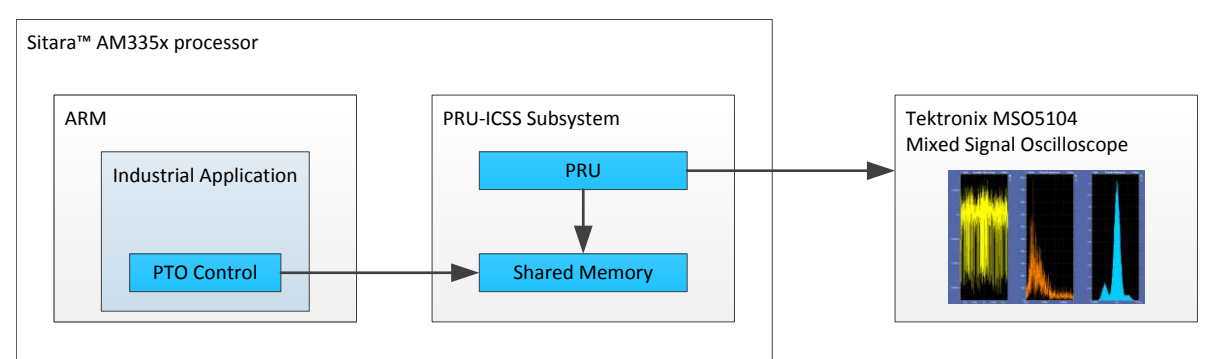

## **7 Test Data**

## *7.1 Jitter Measurement*

The test is performed with the integrated histogram test feature of the Tektronix MSO5104 Mixed Signal Oscilloscope.

The jitter measurement test is performed with the following parameters:

- PTO frequency: 1 MHz
- Compare value: 500 000 000
- Speed value: 50 000 000
- Population: 222 500

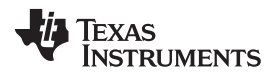

*Test Data* [www.ti.com](http://www.ti.com)

The histogram chart (right window) in [Figure](#page-23-0) 15 shows that the maximum expected jitter of 50 ns at the maximum PTO frequency is not crossed. Most hits are at 1 us and the deviation is never more than 50 ns.

<span id="page-23-0"></span>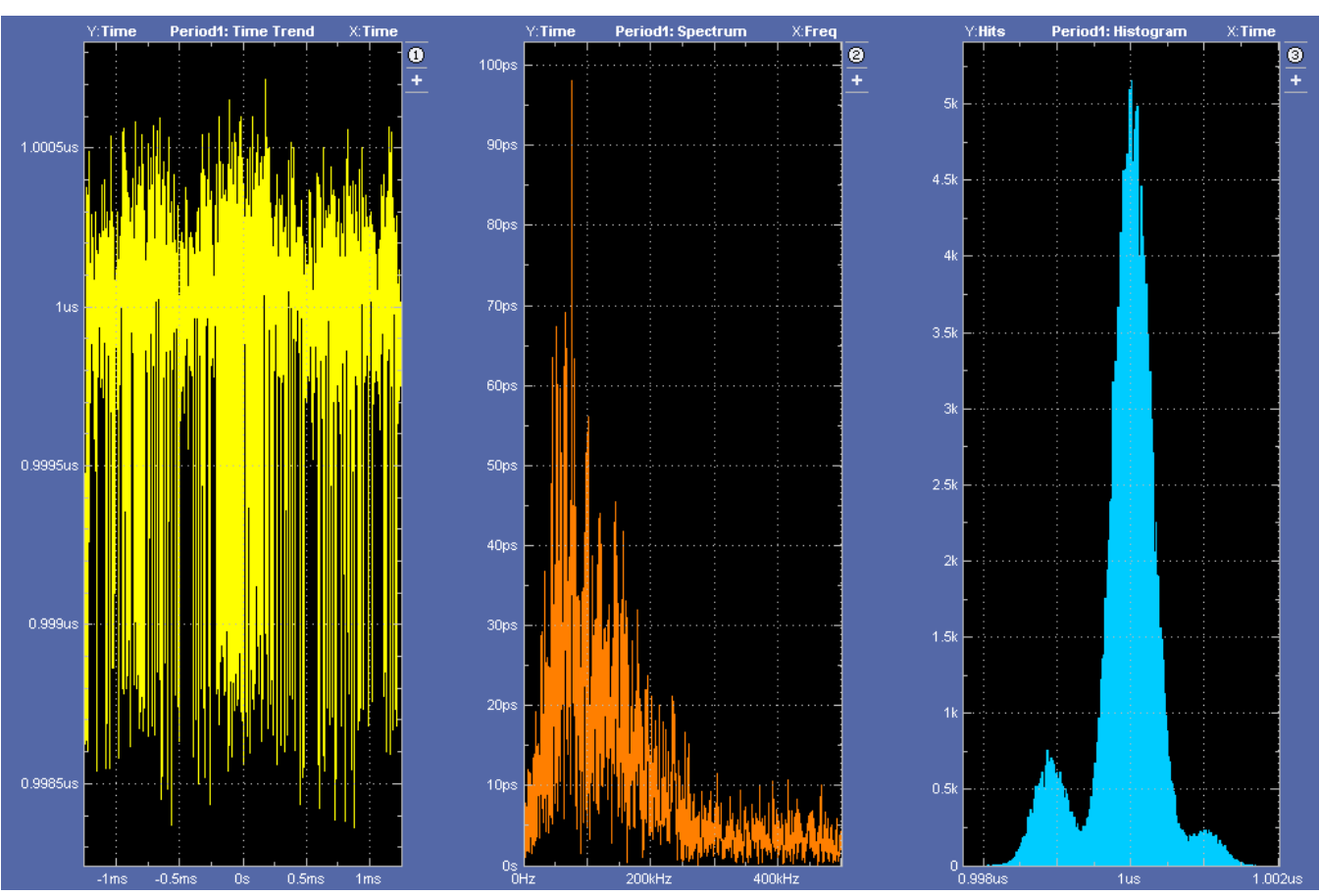

## **Figure 15. Oscilloscope Image**

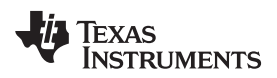

### **8 Design Files**

## *8.1 Schematics*

To download the schematics, see the design files at [TIDEP0027](http://www.ti.com/tool/tidep0027).

## *8.2 BOM*

To download the bill of materials (BOM), see the design files at [TIDEP0027.](http://www.ti.com/tool/tidep0027)

## *8.3 PCB Layout*

To download the layer plots, see the design files at [TIDEP0027](http://www.ti.com/tool/tidep0027).

## **9 Software Files**

To download the software files for the TIDEP0027 reference design, visit the TI website at [http://www.ti.com/tool/tidep0027.](http://www.ti.com/tool/tidep0027)

## **10 References**

- 1. Texas Instruments, *AM3359 Industrial Communications Engine,*TMDSICE3359 EVM, [\(TMDSICE3359](http://www.ti.com/tool/tmdsice3359)).
- 2. EE Times-India, *Generate stepper-motor speed profiles in real time*, David Austin, [http://fab.cba.mit.edu/classes/MIT/961.09/projects/i0/Stepper\\_Motor\\_Speed\\_Profile.pdf](http://fab.cba.mit.edu/classes/MIT/961.09/projects/i0/Stepper_Motor_Speed_Profile.pdf).
- 3. GitHub, BeagleBone PRU Package on Github, [https://github.com/beagleboard/am335x\\_pru\\_package](https://github.com/beagleboard/am335x_pru_package).
- 4. Code Composer Studio Download page, [http://processors.wiki.ti.com/index.php/Download\\_CCS](http://processors.wiki.ti.com/index.php/Download_CCS).

## **11 Terminology**

- **ASIC—** Application Specific Integrated Circuit
- **CCS—** Code Composer Studio
- **GPO—** General Purpose Output
- **ICSS—** Industrial Communication Subsystem
- **FPGA—** Field Programmable Gate Array
- **PLC—** Programmable Logic Controller
- **PRU—** Programmable Real-time Unit
- **PTO—** Pulse Train Output

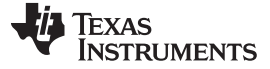

#### **12 About the Author**

**THOMAS MAUER** is a System Applications Engineer in the Factory Automation and Control Team at Texas Instruments Freising, where he is responsible for developing reference design solutions for the industrial segment. Thomas brings to this role his extensive experience in industrial communications like Industrial Ethernet and fieldbuses and industrial applications. Thomas earned his Electrical Engineering degree (Dipl. Ing. (FH)) at the University of Applied Sciences in Wiesbaden, Germany.

**GANESH MOHAN NELLIPARAMBIL** is a Master Intern (Control and Embedded Instrumentation at ESIGELEC in Rouen, France and in Embedded Systems and Instrumentation at Manipal University in Manipal, India) in the Factory Automation and Control Team at Texas Instruments Freising, where he is responsible for developing reference design solutions for the industrial segment. Ganesh earned his Bachelor's degree in Instrumentation and Control Engineering from Anna University in Chennai, India.

**INGOLF FRANK** is a Systems Engineer in the Texas Instruments Factory Automation and Control team, focusing on programmable logic controller I/O modules. Ingolf works across multiple product families and technologies to leverage the best solutions possible for system level application design. Ingolf earned his Electrical Engineering degree (Dipl. Ing. (FH)) in the field of information technology at the University of Applied Sciences Bielefeld, Germany in 1991.

#### **IMPORTANT NOTICE FOR TI REFERENCE DESIGNS**

Texas Instruments Incorporated ("TI") reference designs are solely intended to assist designers ("Buyers") who are developing systems that incorporate TI semiconductor products (also referred to herein as "components"). Buyer understands and agrees that Buyer remains responsible for using its independent analysis, evaluation and judgment in designing Buyer's systems and products.

TI reference designs have been created using standard laboratory conditions and engineering practices. **TI has not conducted any** testing other than that specifically described in the published documentation for a particular reference design. TI may make corrections, enhancements, improvements and other changes to its reference designs.

Buyers are authorized to use TI reference designs with the TI component(s) identified in each particular reference design and to modify the reference design in the development of their end products. HOWEVER, NO OTHER LICENSE, EXPRESS OR IMPLIED, BY ESTOPPEL OR OTHERWISE TO ANY OTHER TI INTELLECTUAL PROPERTY RIGHT, AND NO LICENSE TO ANY THIRD PARTY TECHNOLOGY OR INTELLECTUAL PROPERTY RIGHT, IS GRANTED HEREIN, including but not limited to any patent right, copyright, mask work right, or other intellectual property right relating to any combination, machine, or process in which TI components or services are used. Information published by TI regarding third-party products or services does not constitute a license to use such products or services, or a warranty or endorsement thereof. Use of such information may require a license from a third party under the patents or other intellectual property of the third party, or a license from TI under the patents or other intellectual property of TI.

TI REFERENCE DESIGNS ARE PROVIDED "AS IS". TI MAKES NO WARRANTIES OR REPRESENTATIONS WITH REGARD TO THE REFERENCE DESIGNS OR USE OF THE REFERENCE DESIGNS, EXPRESS, IMPLIED OR STATUTORY, INCLUDING ACCURACY OR COMPLETENESS. TI DISCLAIMS ANY WARRANTY OF TITLE AND ANY IMPLIED WARRANTIES OF MERCHANTABILITY, FITNESS FOR A PARTICULAR PURPOSE, QUIET ENJOYMENT, QUIET POSSESSION, AND NON-INFRINGEMENT OF ANY THIRD PARTY INTELLECTUAL PROPERTY RIGHTS WITH REGARD TO TI REFERENCE DESIGNS OR USE THEREOF. TI SHALL NOT BE LIABLE FOR AND SHALL NOT DEFEND OR INDEMNIFY BUYERS AGAINST ANY THIRD PARTY INFRINGEMENT CLAIM THAT RELATES TO OR IS BASED ON A COMBINATION OF COMPONENTS PROVIDED IN A TI REFERENCE DESIGN. IN NO EVENT SHALL TI BE LIABLE FOR ANY ACTUAL, SPECIAL, INCIDENTAL, CONSEQUENTIAL OR INDIRECT DAMAGES, HOWEVER CAUSED, ON ANY THEORY OF LIABILITY AND WHETHER OR NOT TI HAS BEEN ADVISED OF THE POSSIBILITY OF SUCH DAMAGES, ARISING IN ANY WAY OUT OF TI REFERENCE DESIGNS OR BUYER'S USE OF TI REFERENCE DESIGNS.

TI reserves the right to make corrections, enhancements, improvements and other changes to its semiconductor products and services per JESD46, latest issue, and to discontinue any product or service per JESD48, latest issue. Buyers should obtain the latest relevant information before placing orders and should verify that such information is current and complete. All semiconductor products are sold subject to TI's terms and conditions of sale supplied at the time of order acknowledgment.

TI warrants performance of its components to the specifications applicable at the time of sale, in accordance with the warranty in TI's terms and conditions of sale of semiconductor products. Testing and other quality control techniques for TI components are used to the extent TI deems necessary to support this warranty. Except where mandated by applicable law, testing of all parameters of each component is not necessarily performed.

TI assumes no liability for applications assistance or the design of Buyers' products. Buyers are responsible for their products and applications using TI components. To minimize the risks associated with Buyers' products and applications, Buyers should provide adequate design and operating safeguards.

Reproduction of significant portions of TI information in TI data books, data sheets or reference designs is permissible only if reproduction is without alteration and is accompanied by all associated warranties, conditions, limitations, and notices. TI is not responsible or liable for such altered documentation. Information of third parties may be subject to additional restrictions.

Buyer acknowledges and agrees that it is solely responsible for compliance with all legal, regulatory and safety-related requirements concerning its products, and any use of TI components in its applications, notwithstanding any applications-related information or support that may be provided by TI. Buyer represents and agrees that it has all the necessary expertise to create and implement safeguards that anticipate dangerous failures, monitor failures and their consequences, lessen the likelihood of dangerous failures and take appropriate remedial actions. Buyer will fully indemnify TI and its representatives against any damages arising out of the use of any TI components in Buyer's safety-critical applications.

In some cases, TI components may be promoted specifically to facilitate safety-related applications. With such components, TI's goal is to help enable customers to design and create their own end-product solutions that meet applicable functional safety standards and requirements. Nonetheless, such components are subject to these terms.

No TI components are authorized for use in FDA Class III (or similar life-critical medical equipment) unless authorized officers of the parties have executed an agreement specifically governing such use.

Only those TI components that TI has specifically designated as military grade or "enhanced plastic" are designed and intended for use in military/aerospace applications or environments. Buyer acknowledges and agrees that any military or aerospace use of TI components that have *not* been so designated is solely at Buyer's risk, and Buyer is solely responsible for compliance with all legal and regulatory requirements in connection with such use.

TI has specifically designated certain components as meeting ISO/TS16949 requirements, mainly for automotive use. In any case of use of non-designated products, TI will not be responsible for any failure to meet ISO/TS16949.

> Mailing Address: Texas Instruments, Post Office Box 655303, Dallas, Texas 75265 Copyright © 2015, Texas Instruments Incorporated